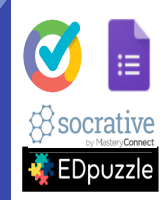

## Quiz-tools toepassen voor efficiënte lessen

# *Voor feedback en instructie*

Liliane Bouma WND, December 2017

### Doel van deze werkgroep

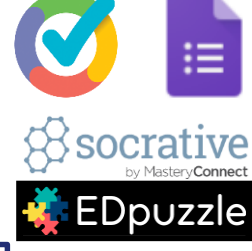

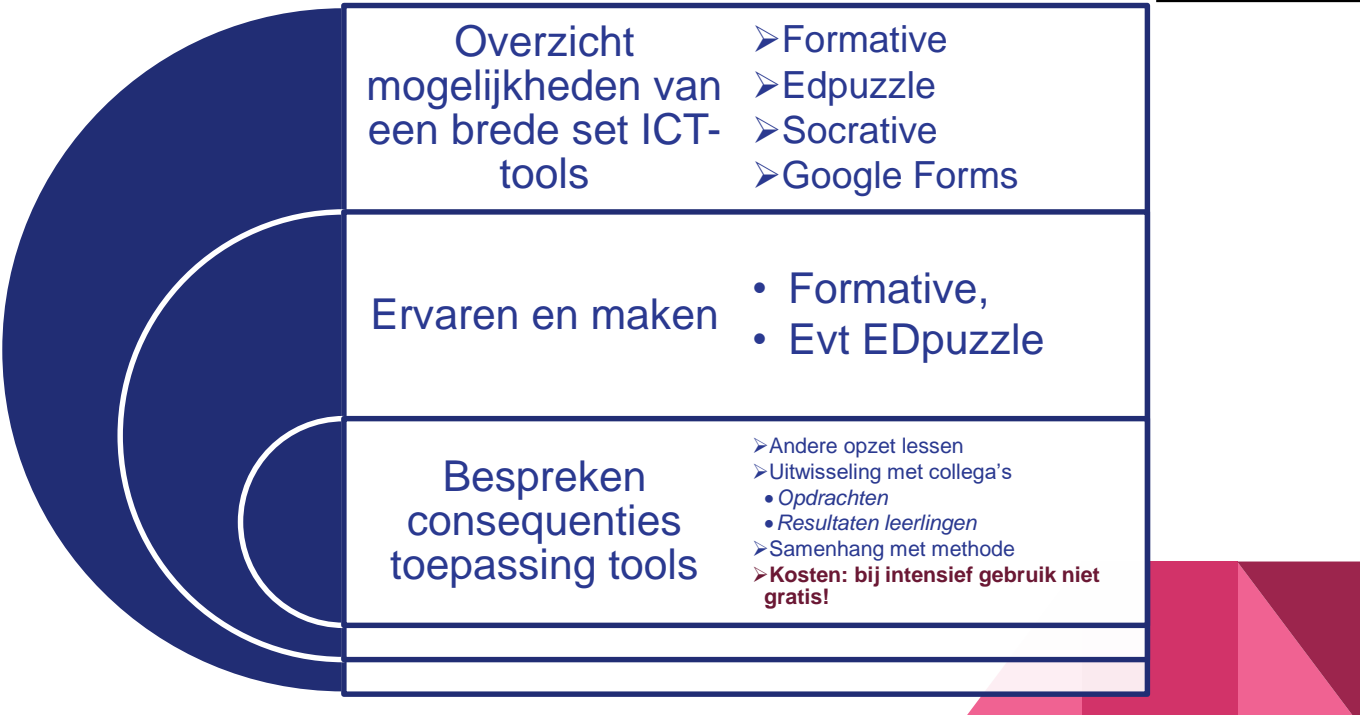

### Agenda

- **1. Goformative opstarttest: zelf ervaren**
- **2. Bespreken en demo's mogelijkheden diverse tools**
- **3. Zelf Goformative test maken**
- **4. Bespreken consequenties toepassing tools Andere opzet lessen Uitwisseling met collega's** *Opdrachten Resultaten leerlingen* **Samenhang met methode Kosten: bij intensief gebruik niet gratis!**
- **5. Afsluiten: samenvatten en vervolg**

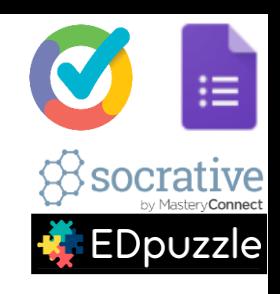

## Wat gebruik ik

• Formative voor Formatieve Evaluaties

klaswerk, thuisopdrachten

Deze is handig voor klassenmanagement omdat je real time kunt zien wat de leerlingen precies aan het invoeren zijn.

Het is handig om resultaten van álle leerlingen gemakkelijk te zien, automatisch te laten scoren en te bewaren

Leerlingen hebben de neiging goed door te werken

• EdPuzzle voor flipping the classroom

Afdwingen dat filmpjes bekeken worden

Filmpjes kunnen gecomprimeerd en verkort worden

Docenten kan door teksten eigen opmerkingen toevoegen

Via vragen zorgvuldig kijken afdwingen en monitoren

- Soms Google Forms voor uitvragen meningen en wensen
- *Voorheen Socrative gebruikt, heeft handige functionaliteit, maar je moet het aantal tools dat je naar leerlingen gebruikt beperkt houden.*

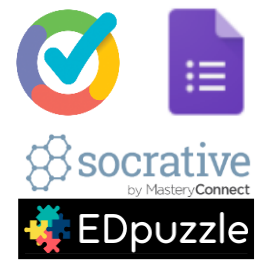

### Boodschap om te onthouden

- 1. Online testomgevingen zijn handig voor
	- Zelfstandige leeropdrachten / leren door vragen beantwoorden
	- Snelle toetsjes
	- Bespreken van teksten van leerlingen
	- Uitvragen van meningen
- 2. Google Forms kun je heel handig delen. Let op: anderen kunnen jouw toets bewerken
- 3. Goformative is handig om met de klas resultaten te bespreken en praktisch voor klassenmanagement omdat je op 1 scherm alle antwoorden van leerlingen tegelijk kunt zien
- 4. Met alle tools kun je heel snel een toets maken.
- 5. Resultaten kunnen meestal in spreadsheet gedownload worden

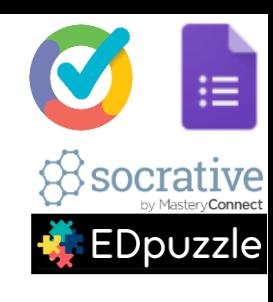

## Mogelijke toepassingen

- Instructie inclusief oefeningen *Deze mogelijkheid wordt in publicaties vaak over het hoofd gezien, maar is heel handig!*
- Oefeningen tijdens uitleg
- Testje voor of na uitleg
- Huiswerkopdracht
- Testje enkele lessen later
- Bespreken kwaliteit teksten
- Inventariseren meningen en wensen

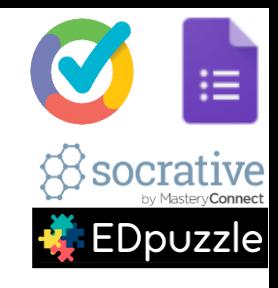

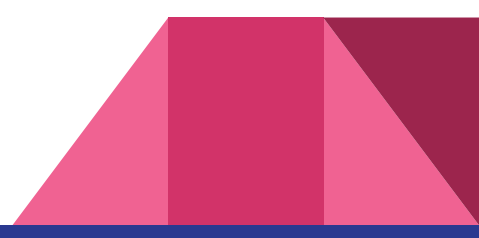

## Online testjes (1)

- Meerkeuzevragen: hebben ook sturende werking en trainen begrippen in. Gemakkelijk automatisch te scoren
- Open vragen: denkwijze leerling expliciet maken. Zelf op antwoorden laten komen. Ruimte voor noteren manier waarop tot het antwoord gekomen is. **Kan gebruikt worden om de formulering met de hele klas te evalueren**
- Automatisch scoren bij sommige tools mogelijk bij open antwoorden *Alleen voor losse begrippen of specifieke getallen.*

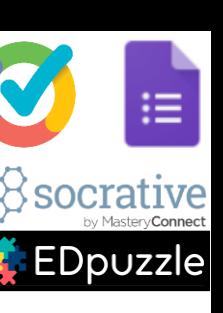

## Online testjes (2)

• Open antwoorden kunnen ook achteraf door docent gescoord worden.

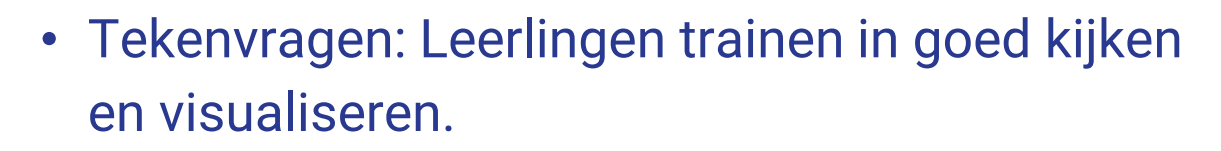

- PDF / Word bestand kan geüpload worden en voorzien van online vragen
- In digitale tool kunnen ook de antwoorden ingevoerd worden van vragen in papieren handout of boek
- Competitie mogelijk

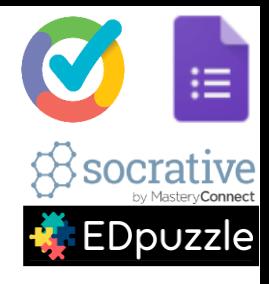

### Let ops!

• Markt ontwikkelt zich snel

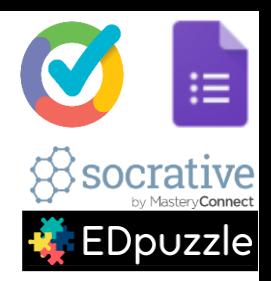

- Experimenteer, maar misschien niet al te veel tijd in steken
- Zorg dat je je denkwerk veilig stelt
- Privacy wetgeving stelt eisen
- Uiteindelijk is hier budget voor nodig!

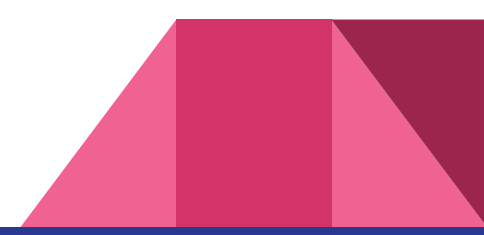

## Let op! (1)

- Markt ontwikkelt zich snel Er zijn nu ca 30 interessante tools, overal is wat op aan te merken zijn hard bezig om extra functionaliteit te ontwikkelen. Het is niet voorspelbaar welke tool uiteindelijk de meest geschikte is.
- Experimenteer, maar misschien niet al te veel tijd in steken Houd er dus rekening mee dat je over enkele jaren op een andere tool over wilt stappen. Het is misschien niet verstandig om heel veel energie te steken in materiaal in een tool, om later te ontdekken dat je werk opnieuw moet doen.
- Zorg dat je je denkwerk veilig stelt

Maak bijvoorbeeld je materiaal in Word, en kopieer/plak naar de tool. Het is vaak niet te downloaden in een handig format!

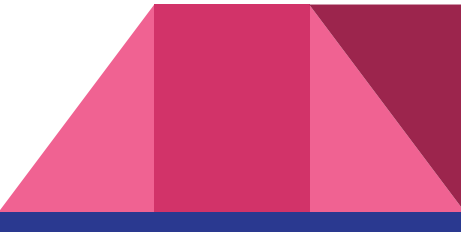

## Let op! (2)

- Privacy wetgeving stelt eisen Het is nog niet helder of deze tools daar wel aan voldoen. Ga dit tijd en neem maatregelen
- Uiteindelijk is hier budget voor nodig!

De tools zijn nu nog vaak gratis, ze proberen zo een flink marktaandeel te veroveren. Uiteindelijk moeten de investeerders geld gaan verdienen en zul je dus voor grootschalig gebruik (en dat doe je als docent al snel) echt moeten gaan betalen.

Formative wil ca \$ 7,00 per lln per jaar, goedkoper dan de methodes!

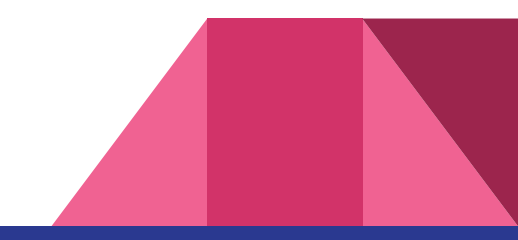

### Links

- 
- 

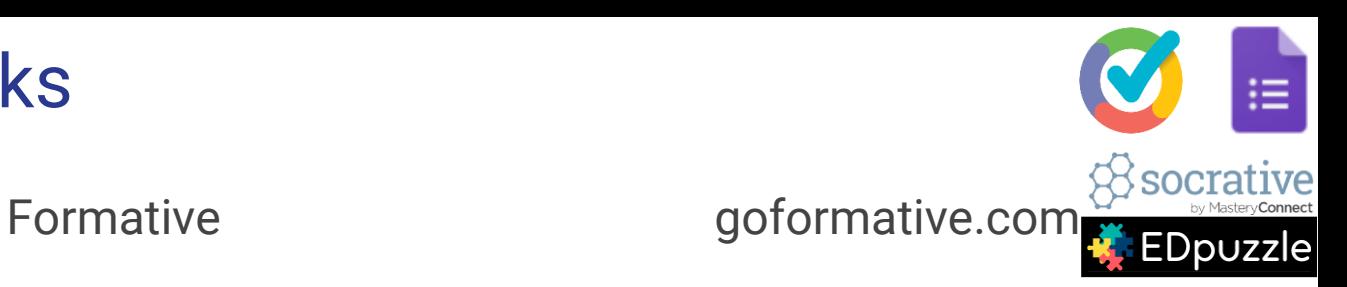

• EDpuzzle edpuzzle.com

• Socrative socrative.com

• Basis instructie Goformative 18 min <https://www.youtube.com/watch?v=uFiQhikysqw>

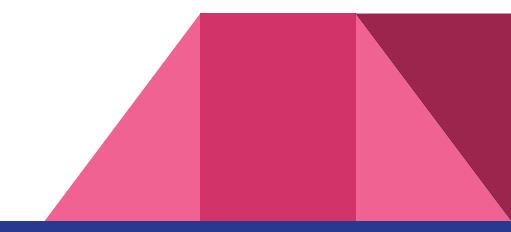

## Voorbeelden Formative en EdPuzzle

### Formative voorbeeld: open vraag automatisch gescoord

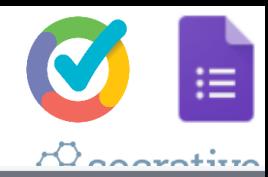

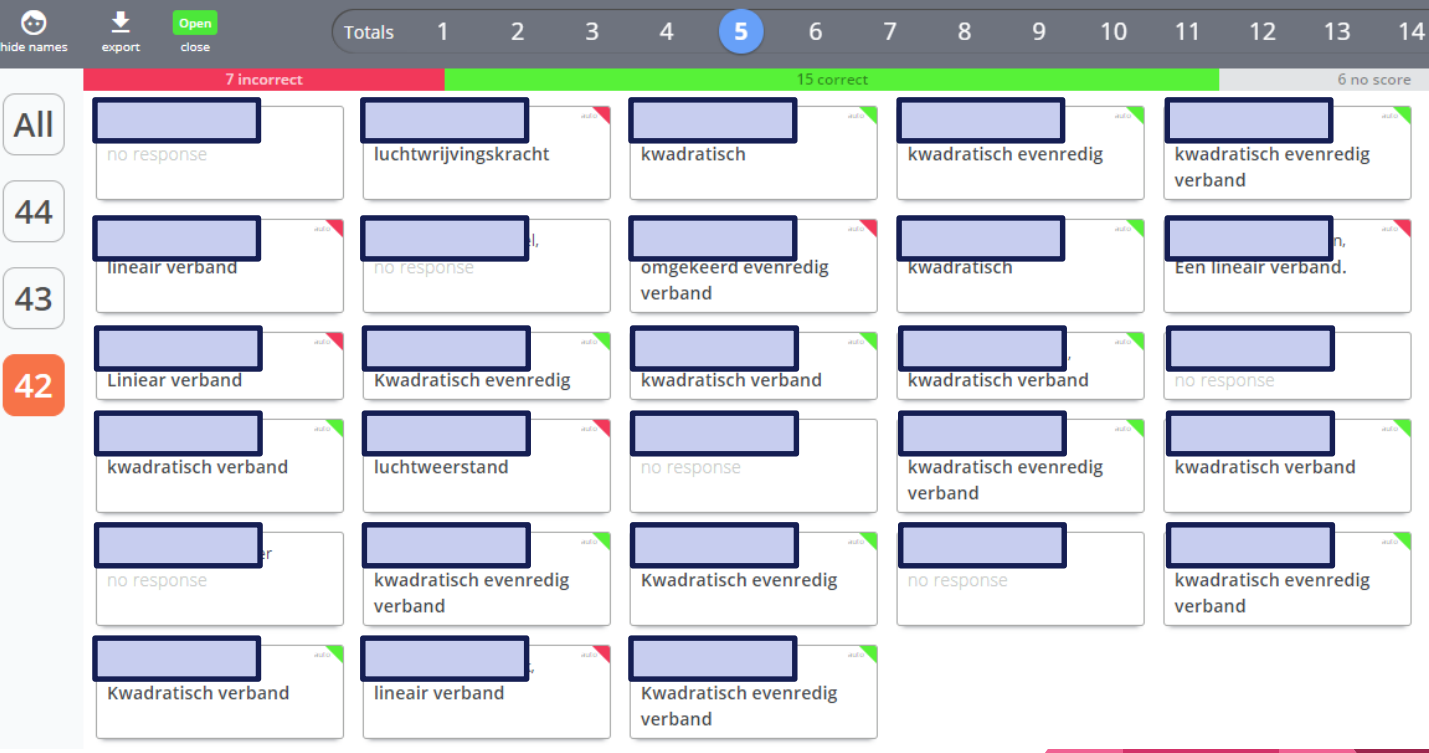

### Formative: overzicht voortgang

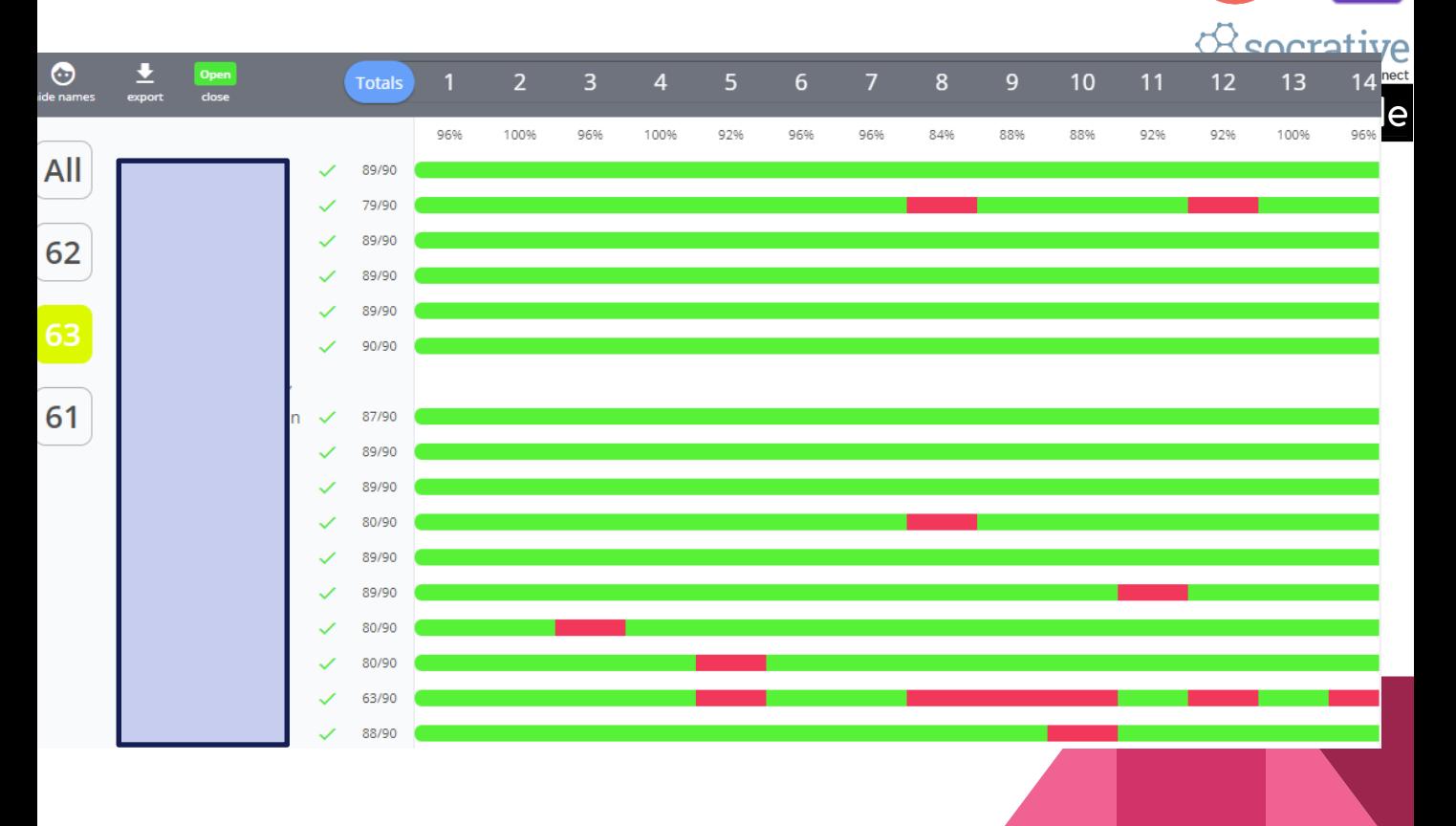

≔

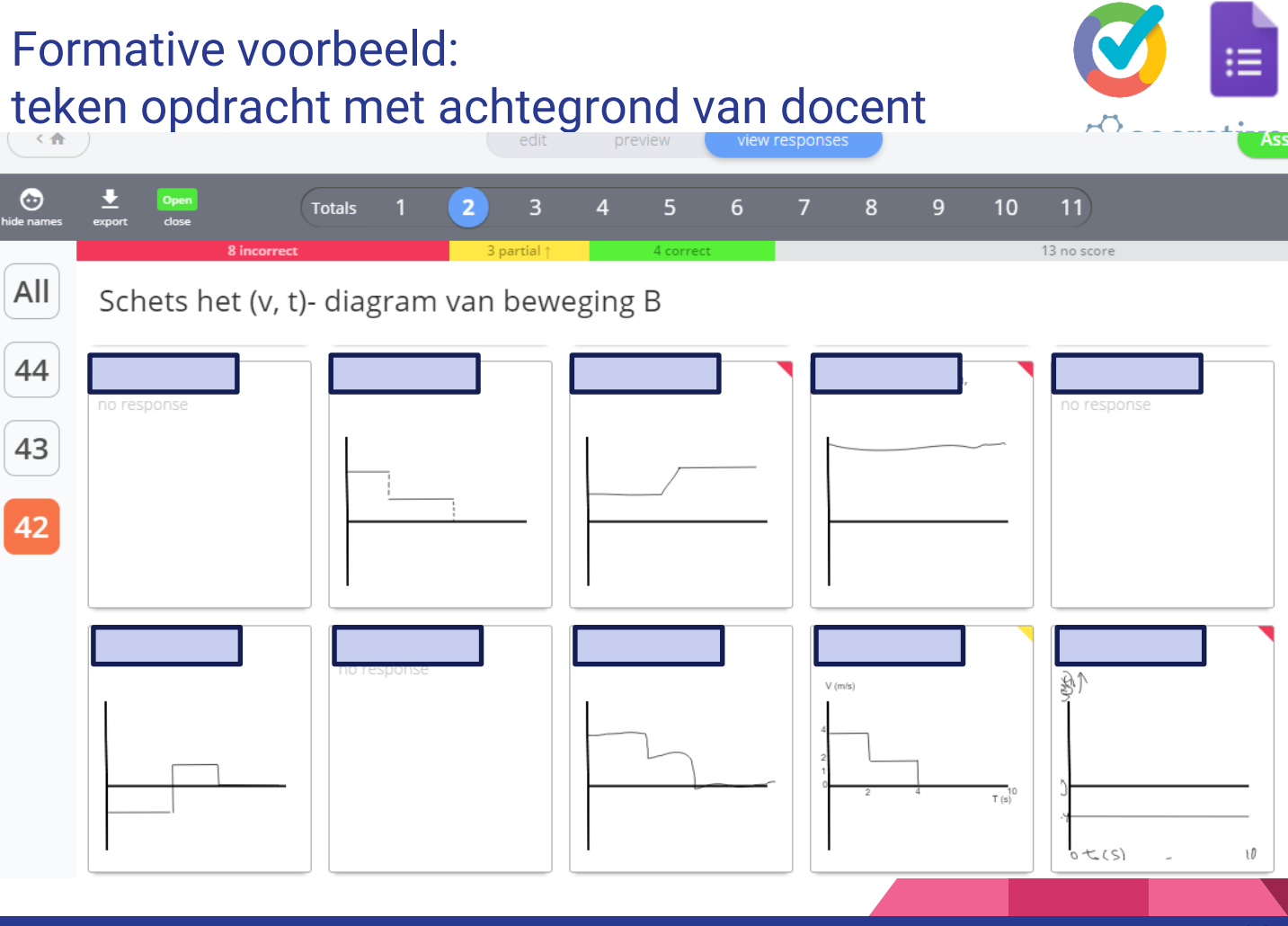

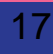

EDpuzzle

### Formative voorbeeld: upload pdf met vragen<br>Bestudeer de stof van Hoofdstuk 12 Medische Beeldvorming, paragrafen 1 t/m 4. Maak de bijgaande opgaven thuis om 3 SOCTat

te gaan of je de stof voldoende begrepen hebt. We bespreken de uitwerking in de les.

NOTEER OOK DE EENHEID ALS ER WAARDEN GEVRAAGD WORDEN!

Notatie: WETENSCHAPPELIJK met spatie tussen getal en 10, dakje voor macht en spatie voor symbool eenheid. Biivoorbeeld: 2.35 10^-3 W.

Geef alleen het antwoord zelf, laat de naam van de gevraagde grootheid weg als een waarde opgegeven moet worden.

Neem geen overbodige woorden op, dan kan ie antwoord niet automatisch gecontroleerd worden.

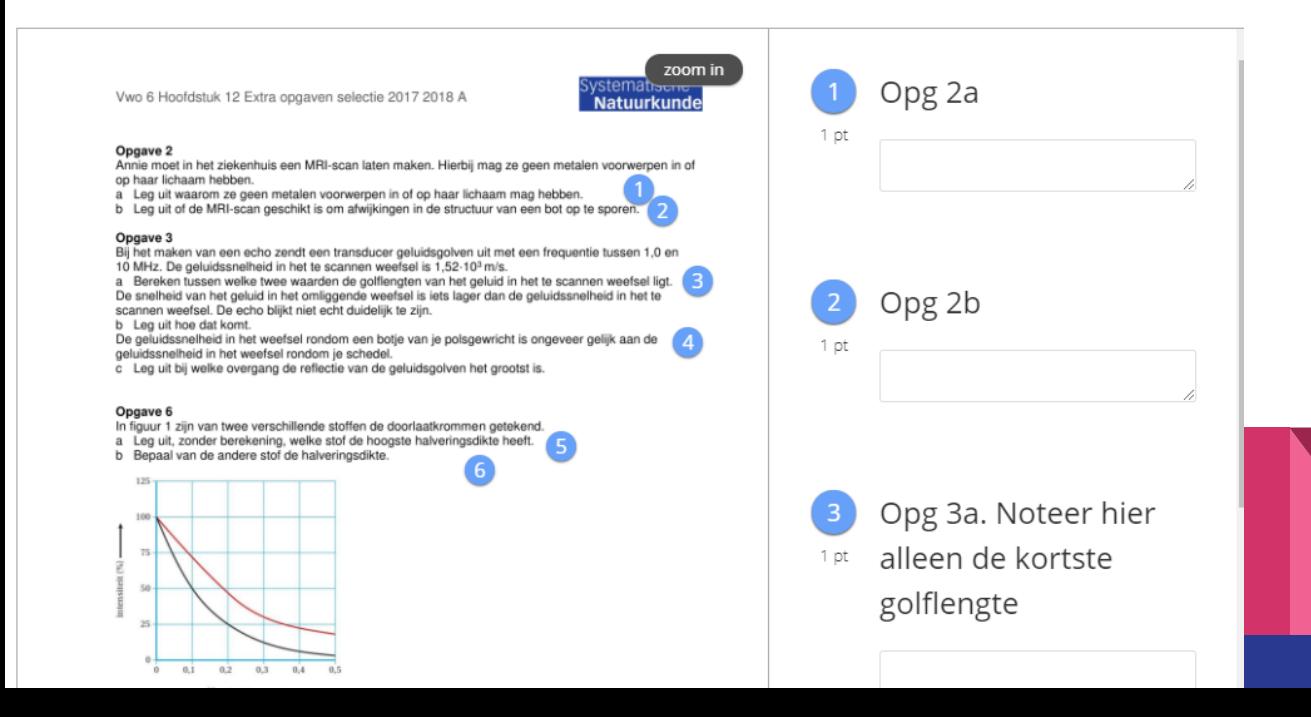

#### Formative voorbeeld:

dit ziet docent op scherm real time tijdens beantwoording

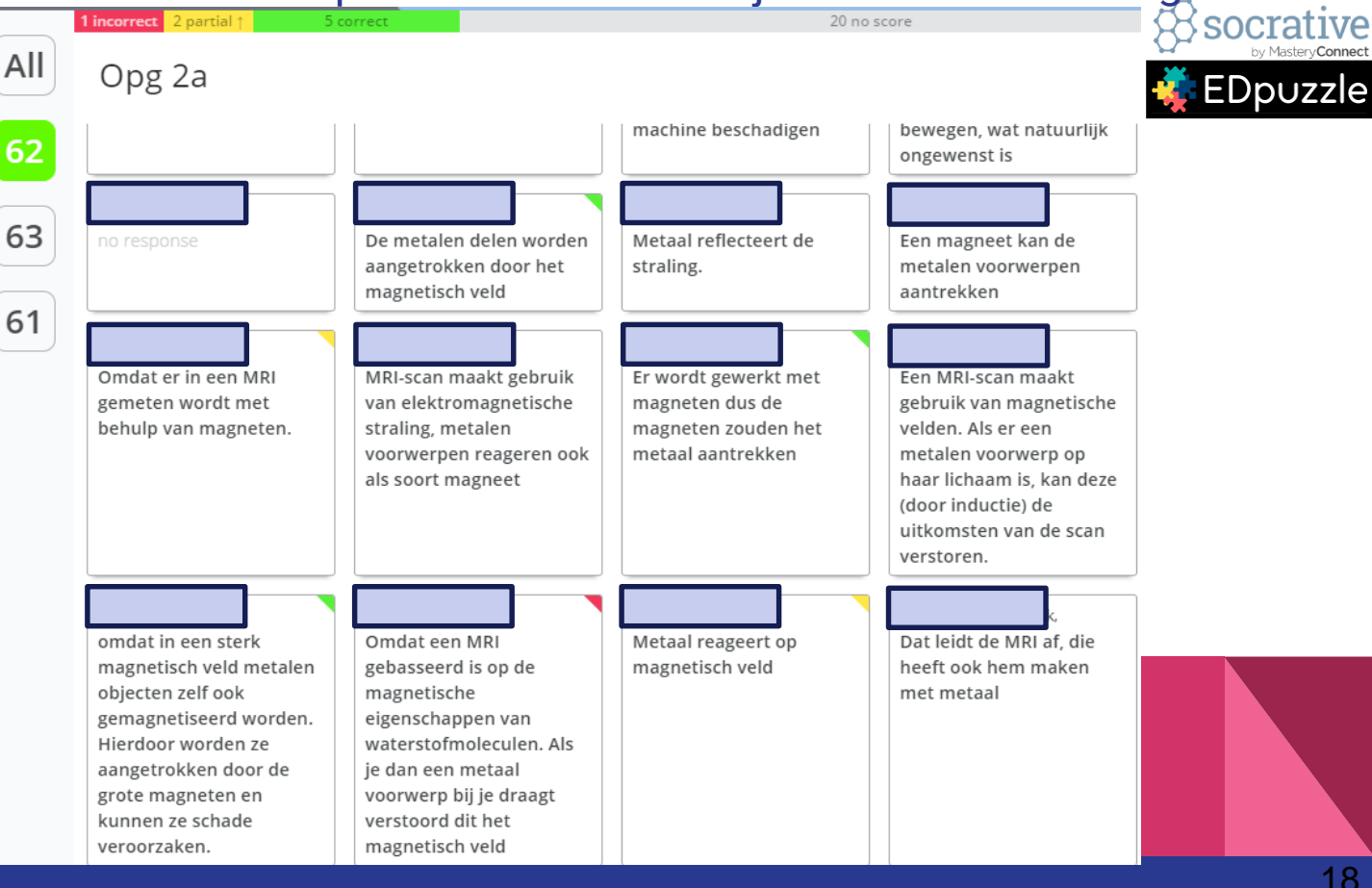

#### **Formative voorbeeld:** Iln kan foto / screenshot uploaden ∮socra

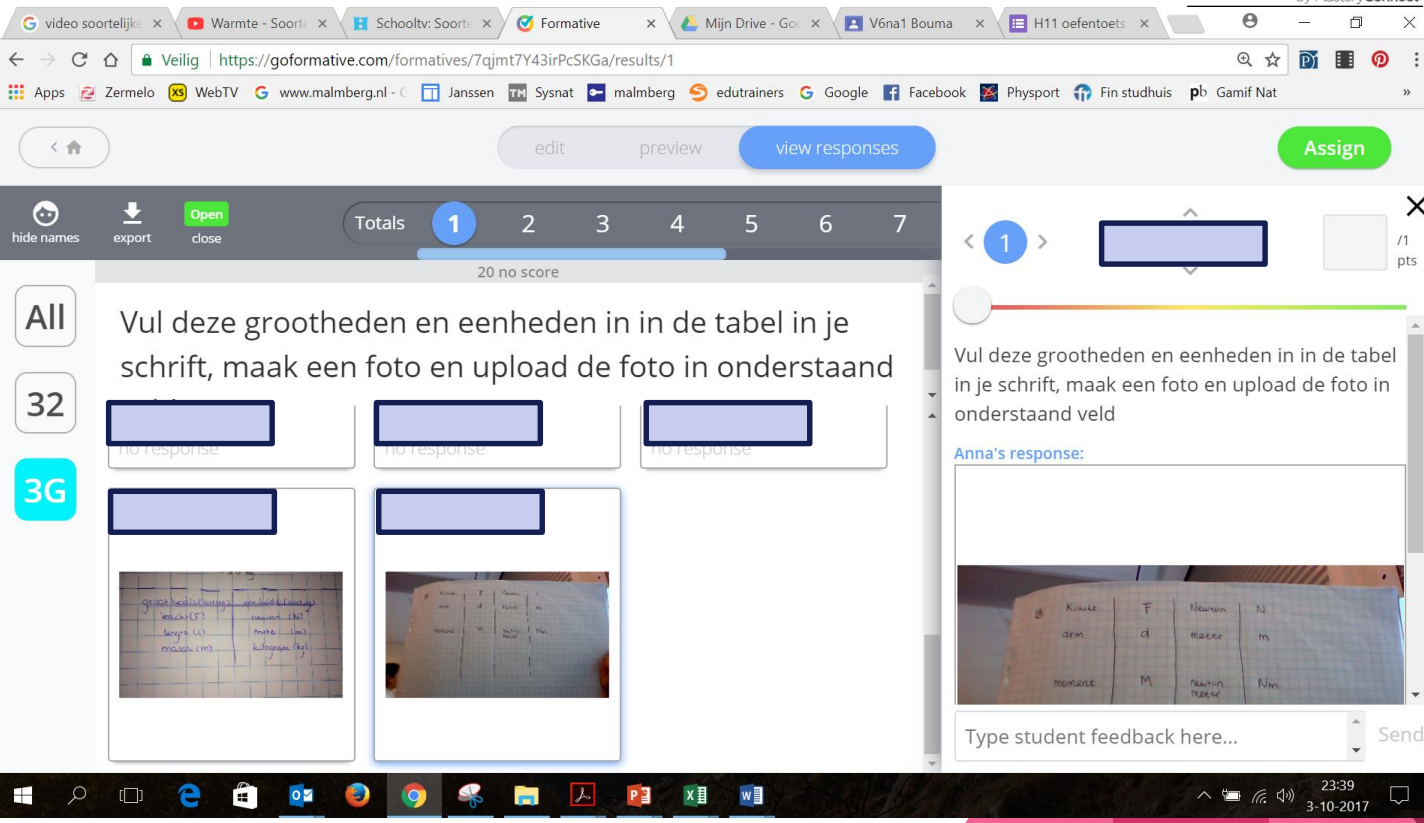

ve

### **EdPuzzle voorbeeld:** opdrachten voor klassen

 $\beta$ socrat ive

#### $\sum$  edpuzzle **My Classes**

**Test** 0 students

V4na2

Science  $\overline{\mathbf{v}}$  Other  $\overline{\mathbf{v}}$ 

#### V4na3

25 students

#### V4na4

24 students

#### V6 natuurkunde Bouma

0 students

V6na1 29 students

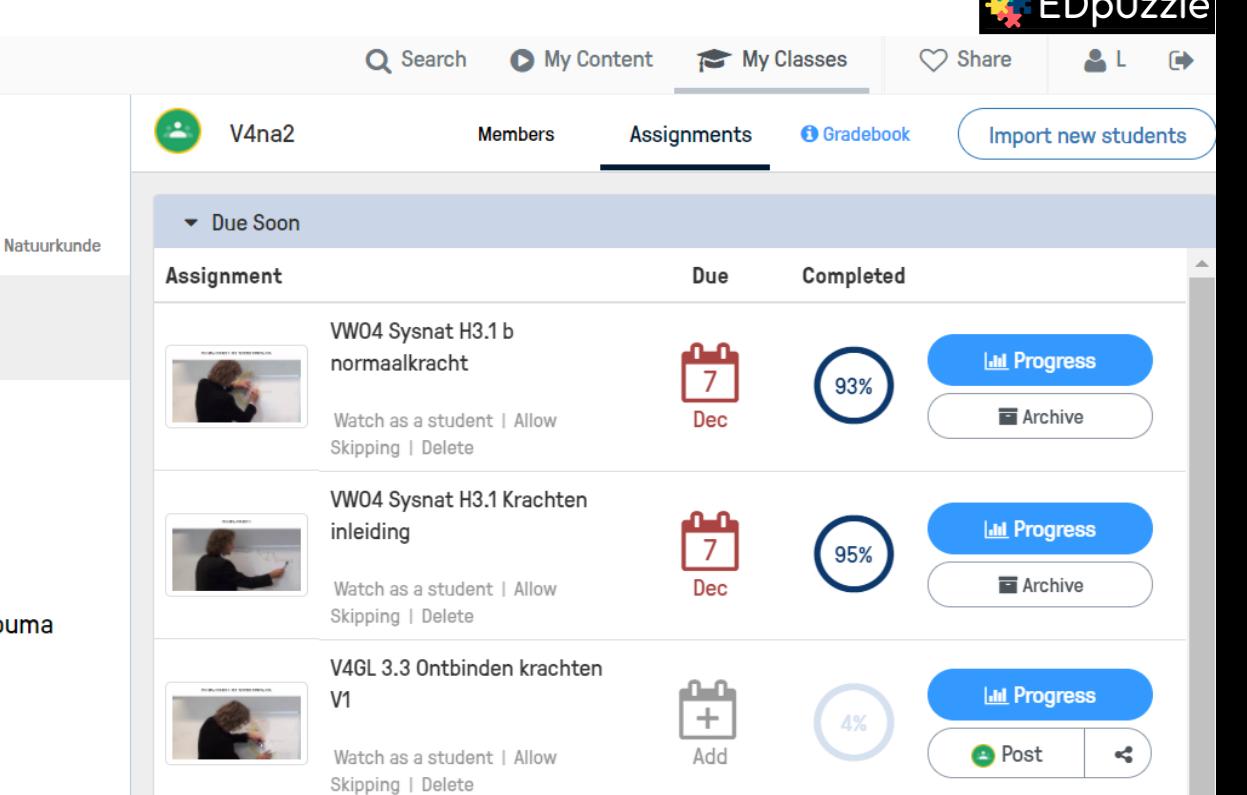

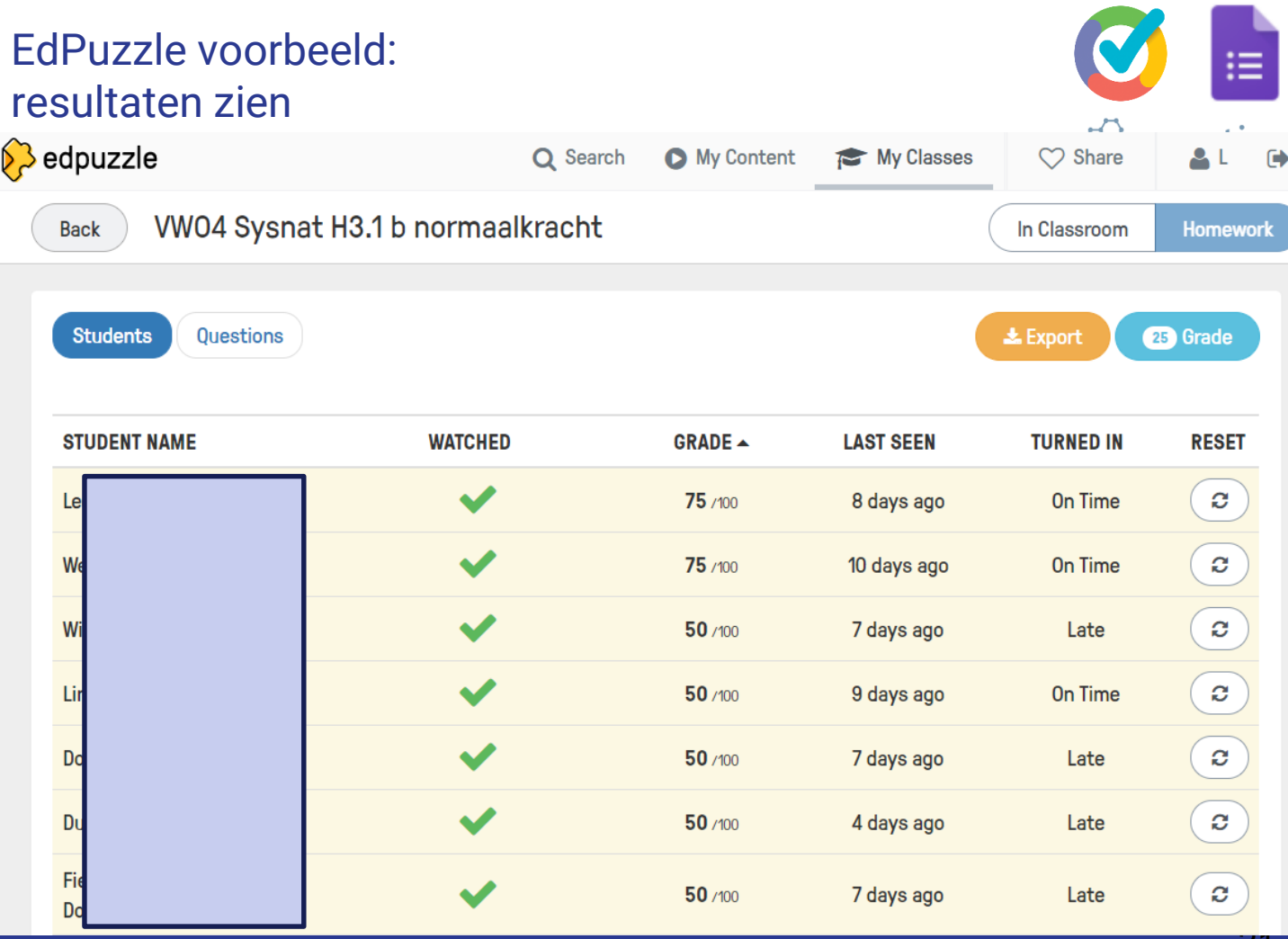

 $\angle$  1

## Edpuzzle resultaat opdracht per IIn

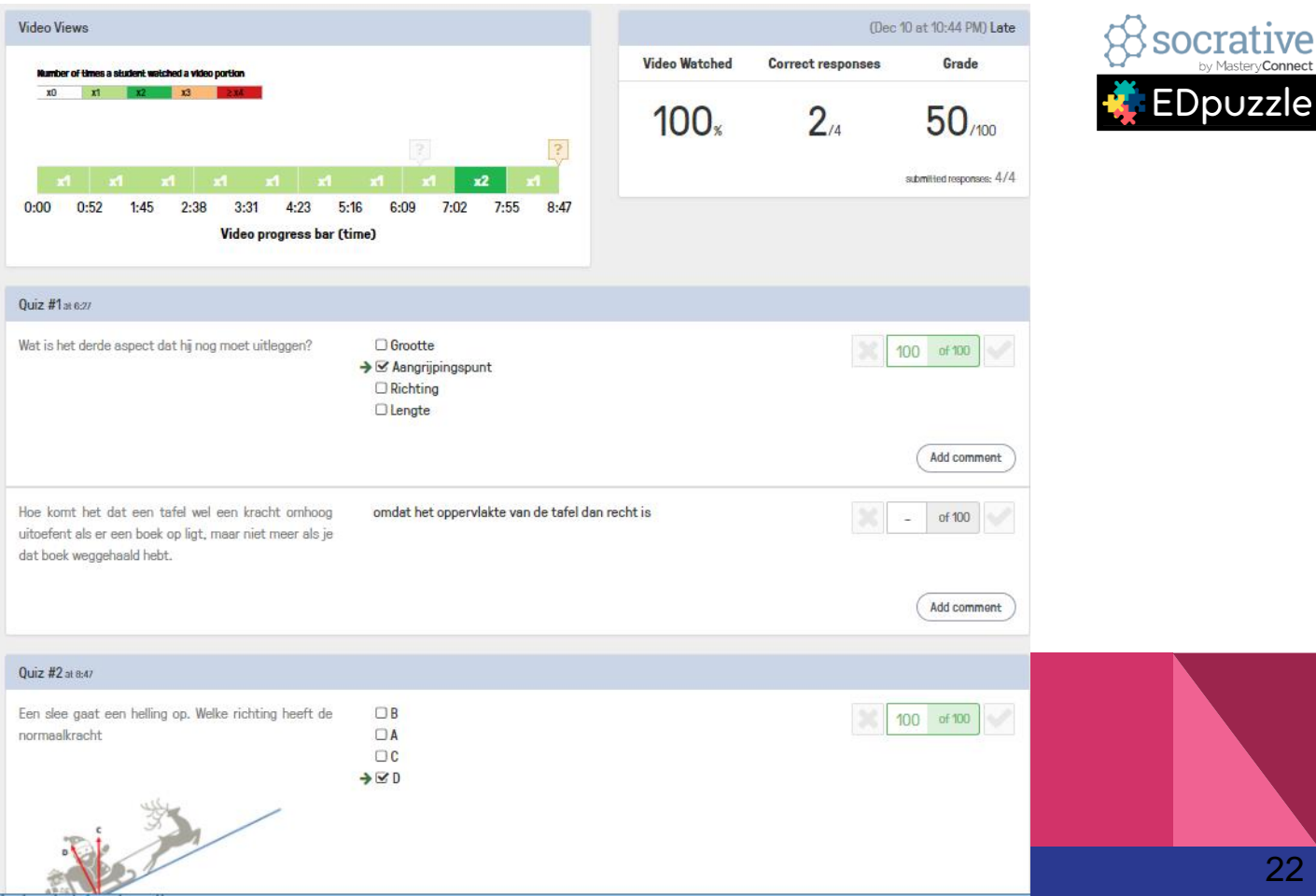

Connect zle

## Edpuzzle resultaten .csv download

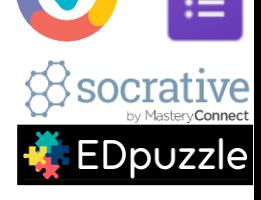

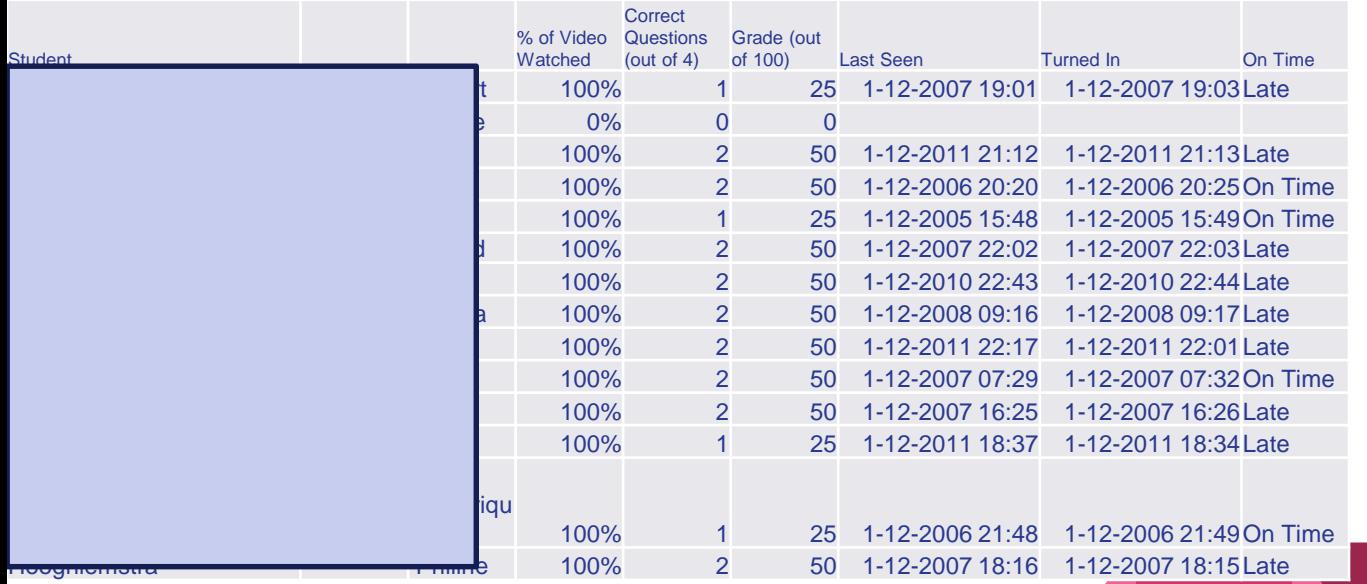

### Edpuzzle maken

• Waar haal je video vandaan:

Zelf maken, Youtube, EdPuzzle database of van collega (meerprijs)

- Editen: Inkorten of stukken eruit
- Toevoegen op willekeurig punt:
- *I. Tekst*
- *II. Multiple Choice vraag met één of meer goede antwoorden*
- *III. Open vraag*

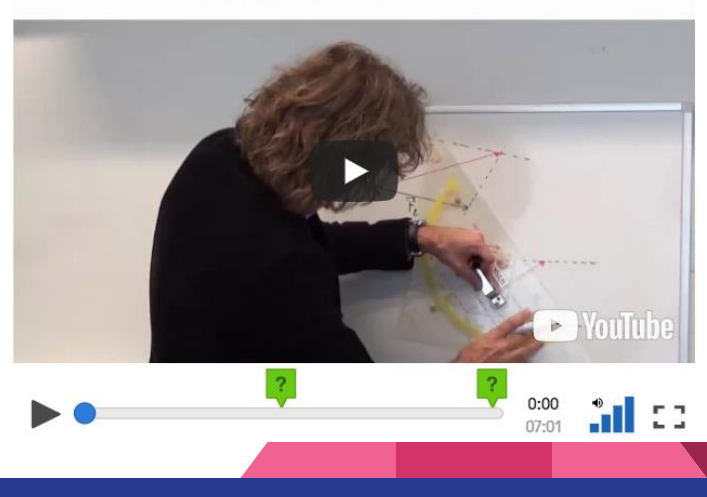

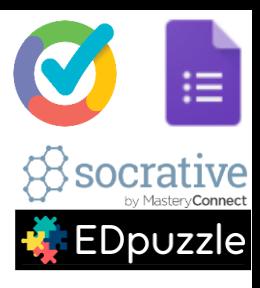

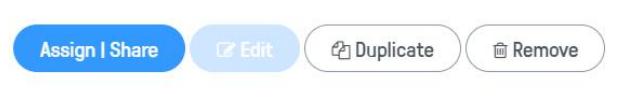

V4GL 3.3 Ontbinden krachten V1

#### NI GUILLEIL III EVEIIWIUIL

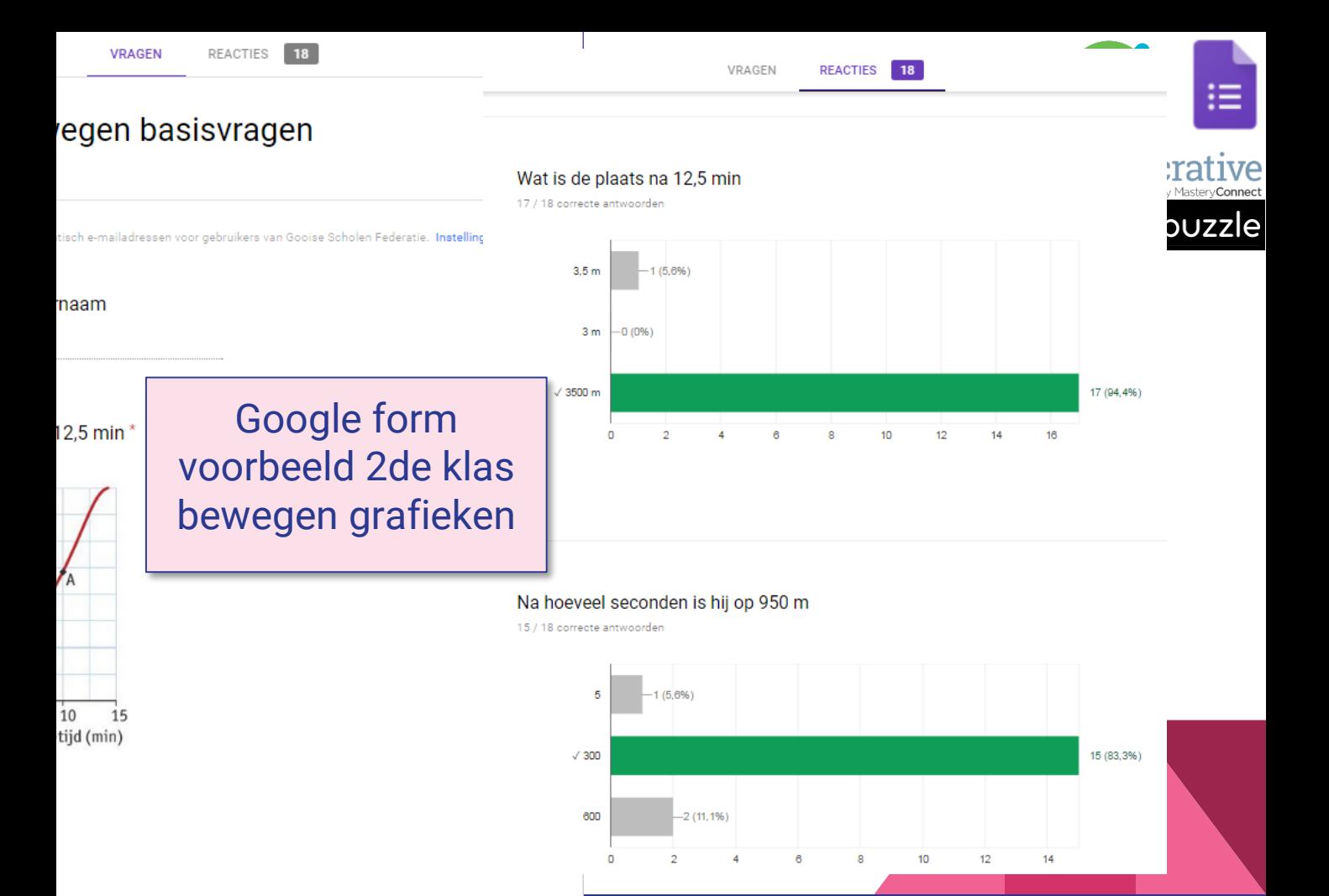

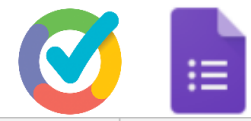

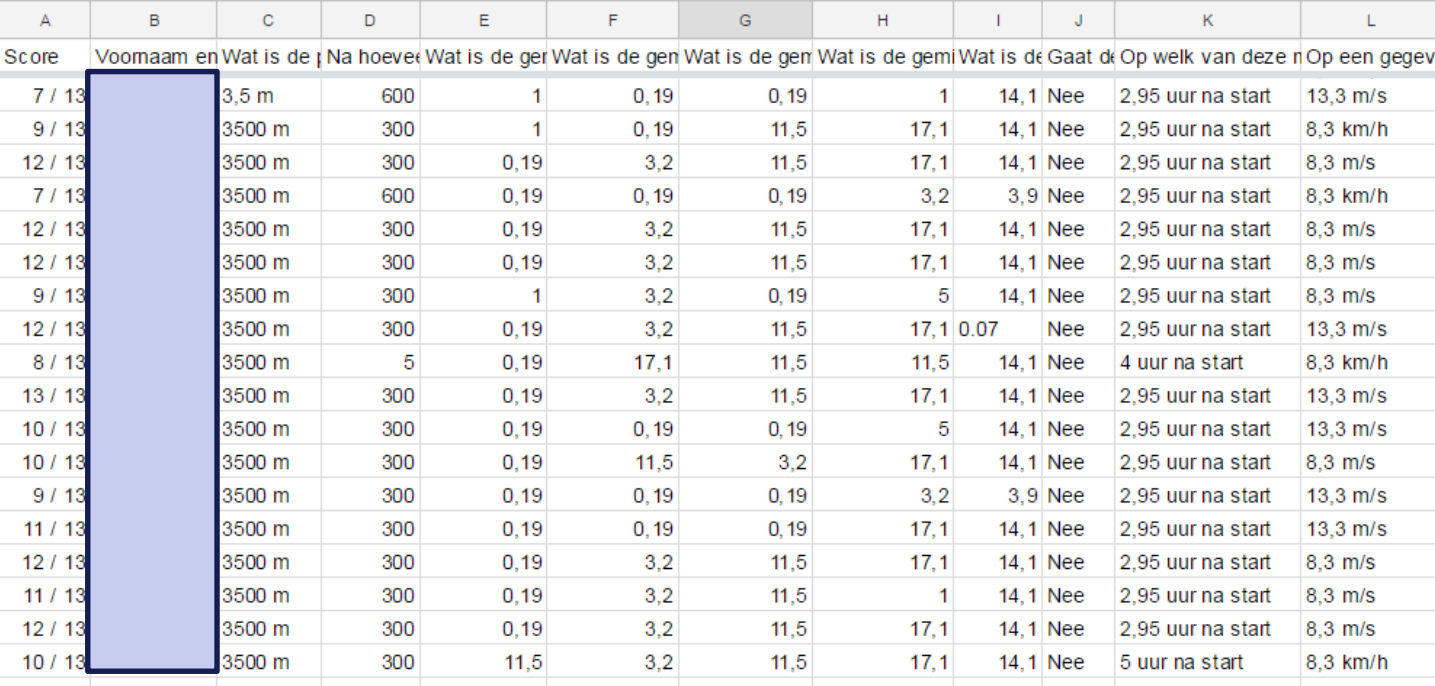

Google form voorbeeld 2de klas bewegen grafieken

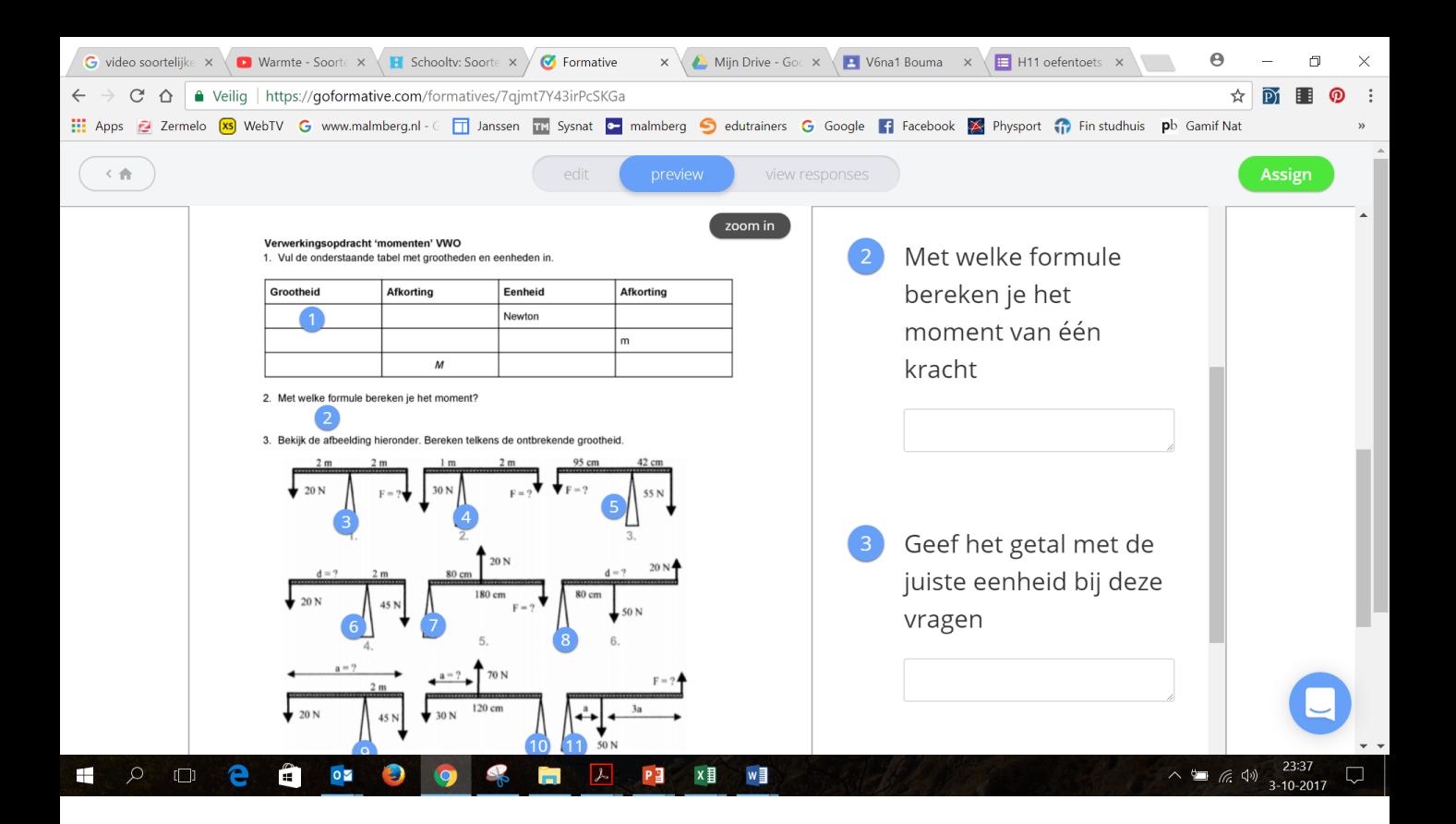

### Formative voorbeeld: Tijdens les kun je instructie geven over format antwoord

#### Fatima gaat naar de dierentuin  $s = 200$  m  $t = 5.0 s$ Wat is vgem?

Show question details

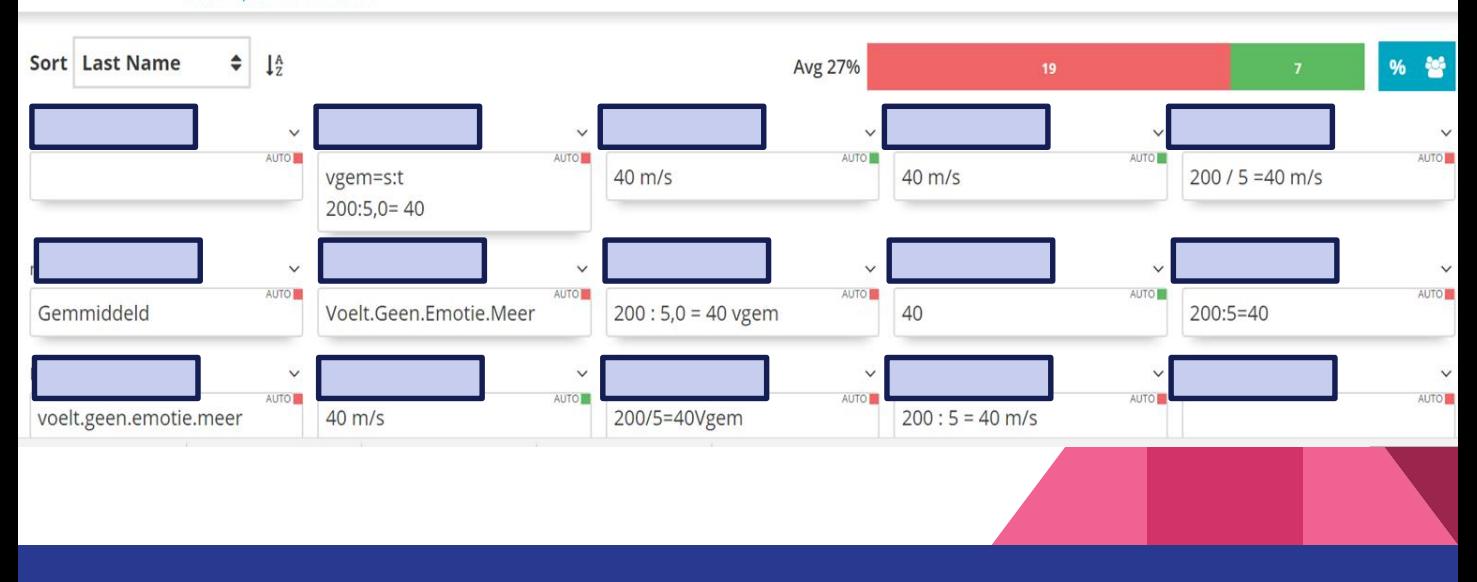

socrati

 $\bm{\Theta}$ 

**IVA**